## *OPTIMA XLA/I & ProteomeLab XLA/ICUSTOMER TRAINING - PREVENTIVE MAINTENANCE*

## Diagnostics - Lamp Intensity vs Wavelength

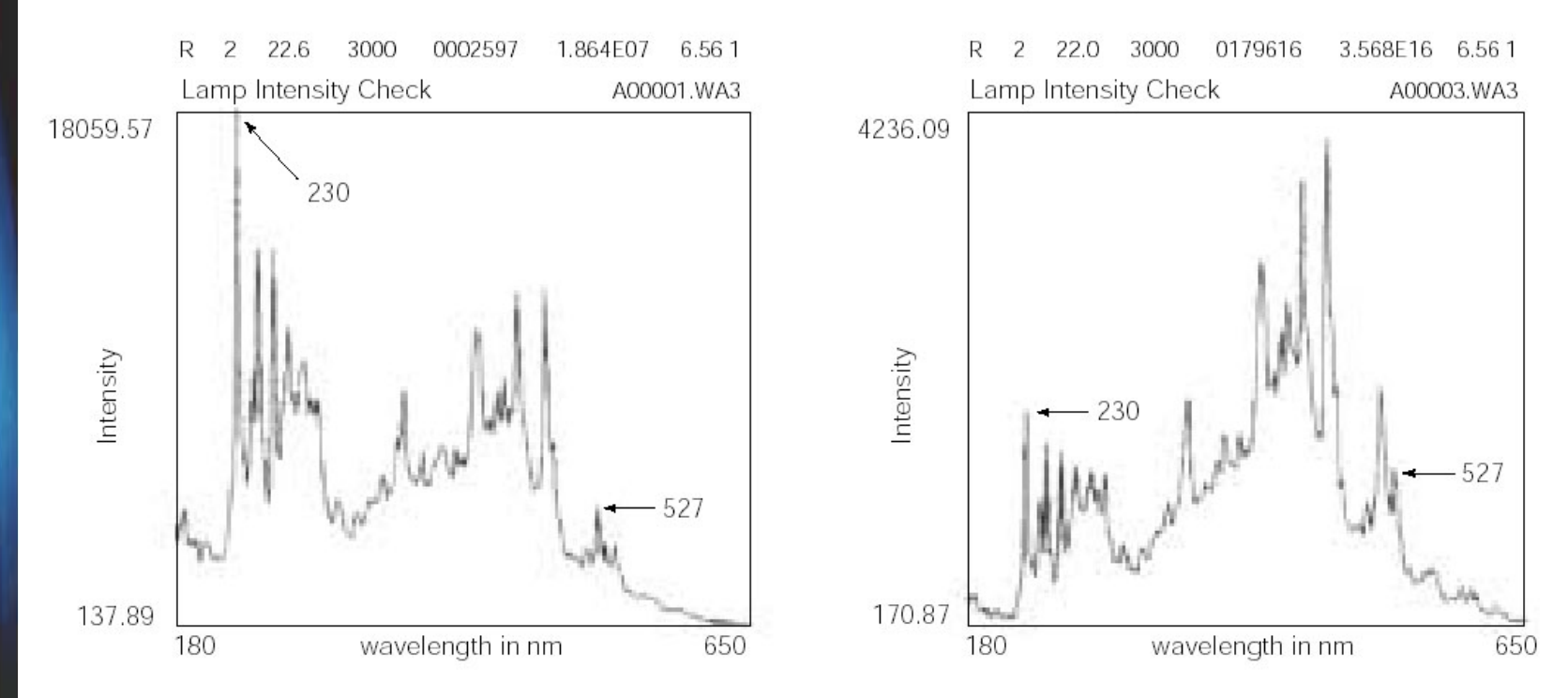

Open a "New" scan parameters file. Setup a wavelength scan (200 – 600nm) on an empty rotor hole. Keep all other default settings. Click the "Options" button and check the "Scan Options" for "Acquire intensity data instead of OD data". Set rotor speed at 3000 RPM. Click the "Start Single Scan" button.